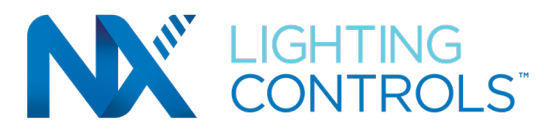

# IMPORTANT SAFEGUARDS READ AND FOLLOW ALL SAFETY INSTRUCTIONS

#### **PRECAUTIONS**

Read and understand all instructions before beginning installation. **NOTICE:** For installation by a licensed electrician in accordance with National and/or local Electrical Codes and the following instructions. Disconnect switch or a circuit breaker must be provided and marked as the disconnecting device. Disconnect switch / circuit breaker must be within reach of operator. **CAUTION: RISK OF ELECTRICAL SHOCK**. Turn power off at service panel before beginning installation. Never wire energized electrical components. **CAUTION: USE COPPER CONDUCTOR ONLY** Confirm device ratings are suitable for application prior to installation. Use of device in applications beyond its specified ratings or in applications other than its intended use may cause an unsafe condition and will void manufacturer's warranty. **NOTICE:** Do not install if product appears to be damaged.

**SAVE THESE INSTRUCTIONS!**

# **DESCRIPTION**

The NX Area Controller V2 is the central component in an *NX* Networked Lighting Control System. The Area Controller contains the system processor, web server based user interface, solid state disk storage and network interface components required for system operation. The Area Controller also contains a cellular modem for optional remote service and support. The Area Controller connects with the *NX* network components using a standard Ethernet connection. A second Ethernet connection is also available to allow the Area Controller to be connected directly to a PC, to a dedicated BAS network or an Enterprise IT network. The Area Controller can be wall mounted or DIN rail mounted and should be located in a conditioned area.

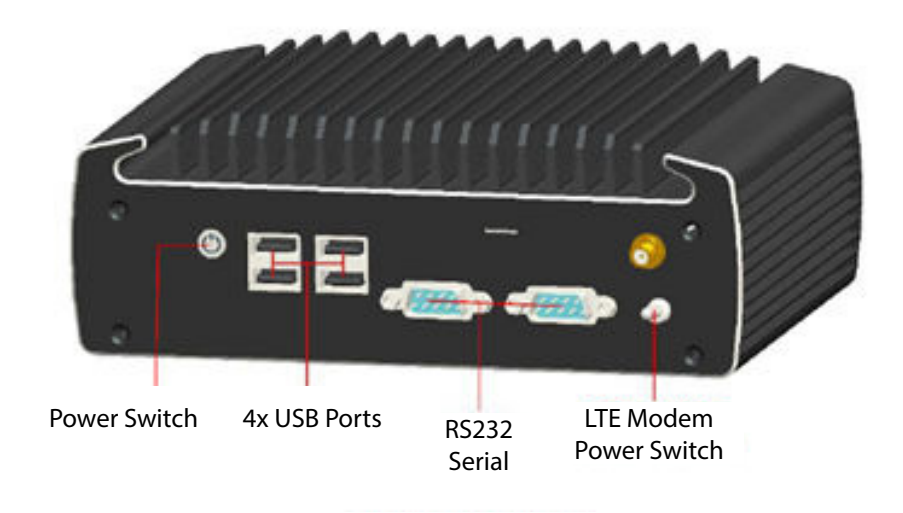

**Area Controller – Front**

# **INSTALLATION**

- 1. Attach either the wall mount plate or the DIN rail mounting plate to the bottom of the Area Controller.
- 2. Mount the Area Controller to the wall or DIN rail.
- 3. [OPTIONAL] Attach remote services cellular modem antennas to the Area Controller. Ensure that the location where the Area Controller is mounted can receive a strong cellular signal. To activate remote services, contact Technical Support at (800) 888-8006.
- 4. Using a standard Cat5e or Cat6 Ethernet patch cable (not supplied), connect one end to Network Port 1 located on the back of the Area Controller and the other end to an Ethernet port on a laptop/PC.
- 5. Connect one end of a second standard Cat5e or Cat6 Ethernet patch cable (not supplied) to Network Port 2 (NX) located on the back of the Area Controller and the other end to an NX Network device (e.g., an NX Panel's non-powered port or an NX Network Bridge Module).
- 6. Connect the AC Power Adapter to the power port and the other end into an energized electrical outlet. NOTE: The Area Controller will automatically turn on and reboot on power up.

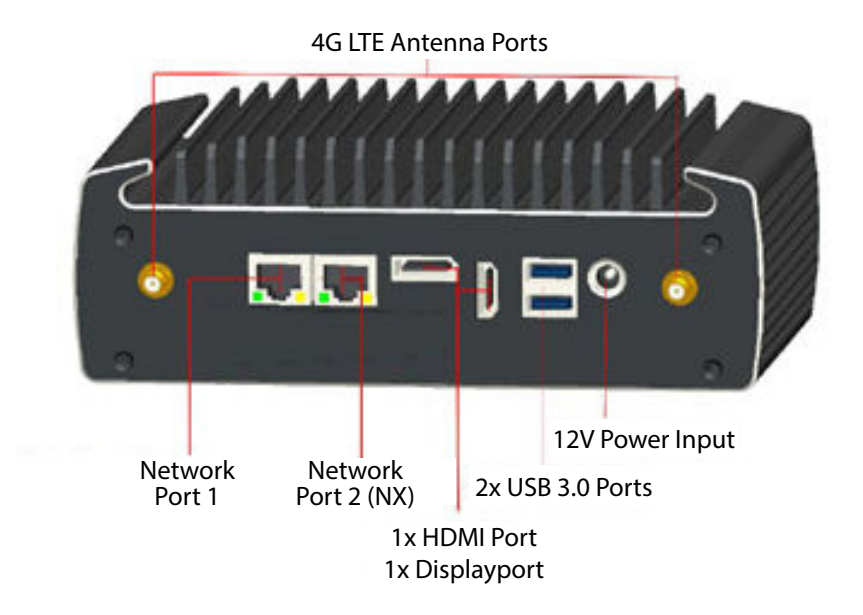

**Area Controller – Back**

#### **STARTING UP THE AREA CONTROLLER**

- 1. The Area Controller ships with a static default IP address (192.168.1.1) from the factory. In order to access it, you will need to change your computer's network adapter settings.
- 2. In your network adapter settings, click on "Change Adapter Settings", then click "Ethernet".

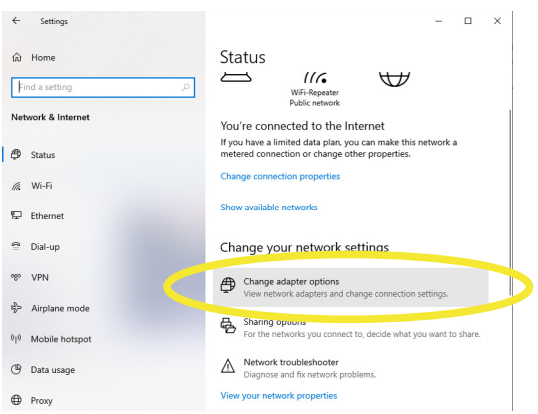

a. Go to Ethernet Properties and select "Ethernet Protocol Version (TCP/IPv4). (as shown below.)

e<br>Luet

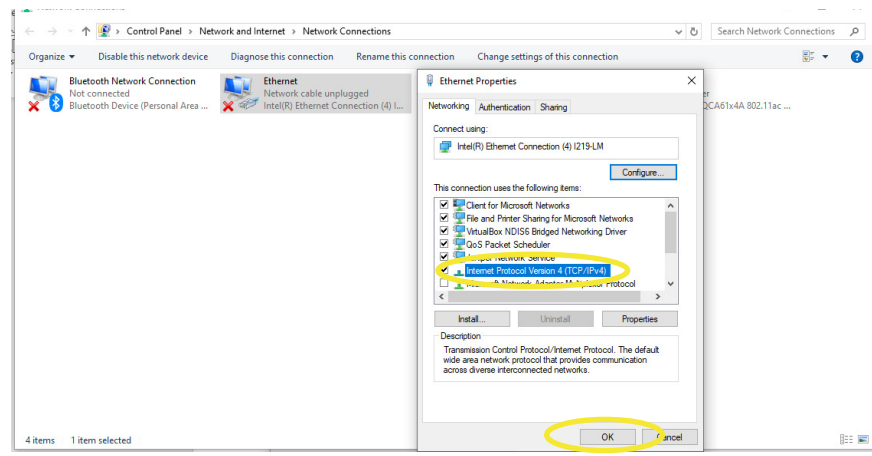

b. Manaually enter the IP address (as shown below). The subnet field should populate automatically as you enter the IP address.

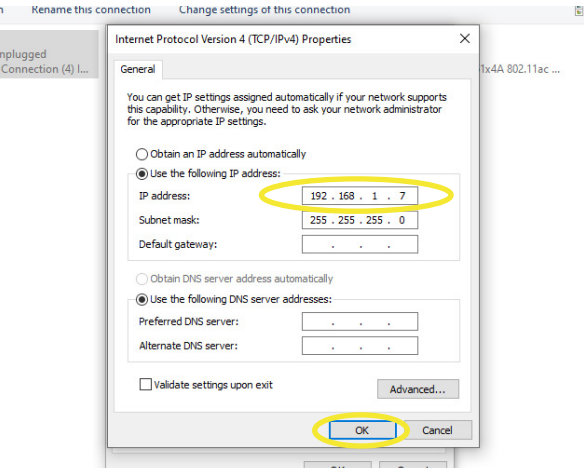

- c. Click OK when done.
- 3. Open your browser (Internet Explorer or equal) and type 192.168.1.1 into the URL address line at the top of the page and press "Enter". This is the default IP address of the area controller as shipped from the factory.

#### **STARTING UP THE AREA CONTROLLER (CONTINUED)**

1. The NX Area Controller Login in Screen will now appear.

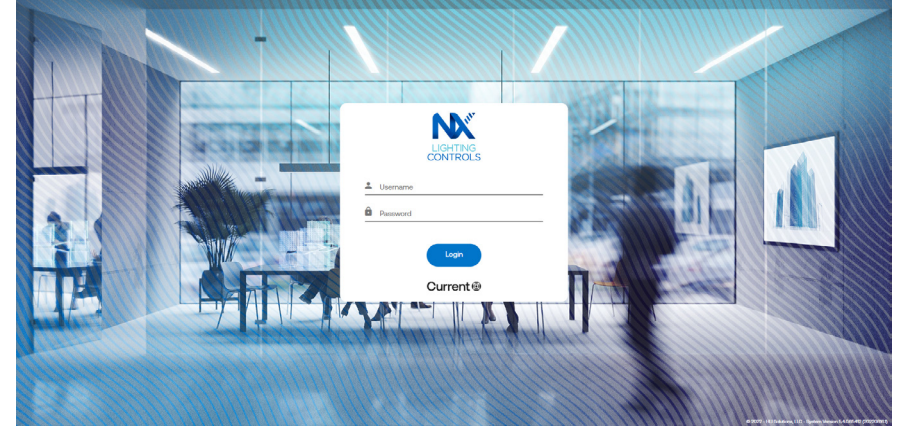

*\*Please Note: Login screen design is subject to changes over time, however the login process will remain the same as described here.*

2. Use the following default login details to log into the web portal:

# **Default user name:** admin **Default password:** Nextgen.1

- 3. Upon a successful login, you are now ready to handover the configuration of the area controller and network commissioning to your startup technician.
- 4. There is no guarantee that the network can still be discovered and commissioned successfully by the startup technician. It is contingent upon all devices in the system being connected properly and functioning.
- 5. Work with your start-up technician to find out if there are any wiring, connection or functionality issues in the system.
- 6. Refer to the NXAC User Guide for complete details on network configuration and steps for a successful system startup.